# **KERALA WATER AUTHORITY**

Office of the Superintending Engineer, P.H. Circle, Palakkad  $-678001$ 

Tele: 0491-2544927 Fax: 0491-2544927 Email - phcirclepkd@gmail.com

## NO: KWA/PHC/PKD/1846/08 Dt.16.03.2022

### Re E-TENPER NOTICE

The Superintending Engineer, P.H. Circle, Kerala water Authorify, Palakkad invites sealed competitive electronic tenders in TWO level system for the following work from Registered Class A contractors of Kerala Water Authority or contractors Registered in other departments in Kerala State / in other states in India. The tenderers shall have experience in implementing similar works.Tenderers not registered with the Kerala Water Authority shall get themselves registered with the Authority before executing the agreement, failing which, their tender will be rejected and the EMD will be forfeited to the Authority.

This tender is an e-Tender and is being published online for the work "JALJEEVAN MISSION-2020-21- Providing Functional Household Tap Connections and providing distribution system in SreekrishnapuramGramapanchayaths"

The tender is invited in TWO cover system from the registered and eligible firms through e-procurement portal of Government of Kerala (https://www .etenders.kerala.gov.in). Prospective bidders willing to participate in this tender shall necessarily register themselves with above mentioned e-procurement portal.

The tender timeline is available in the critical date section of this tender published in www.etenders.kerala. gov. in.

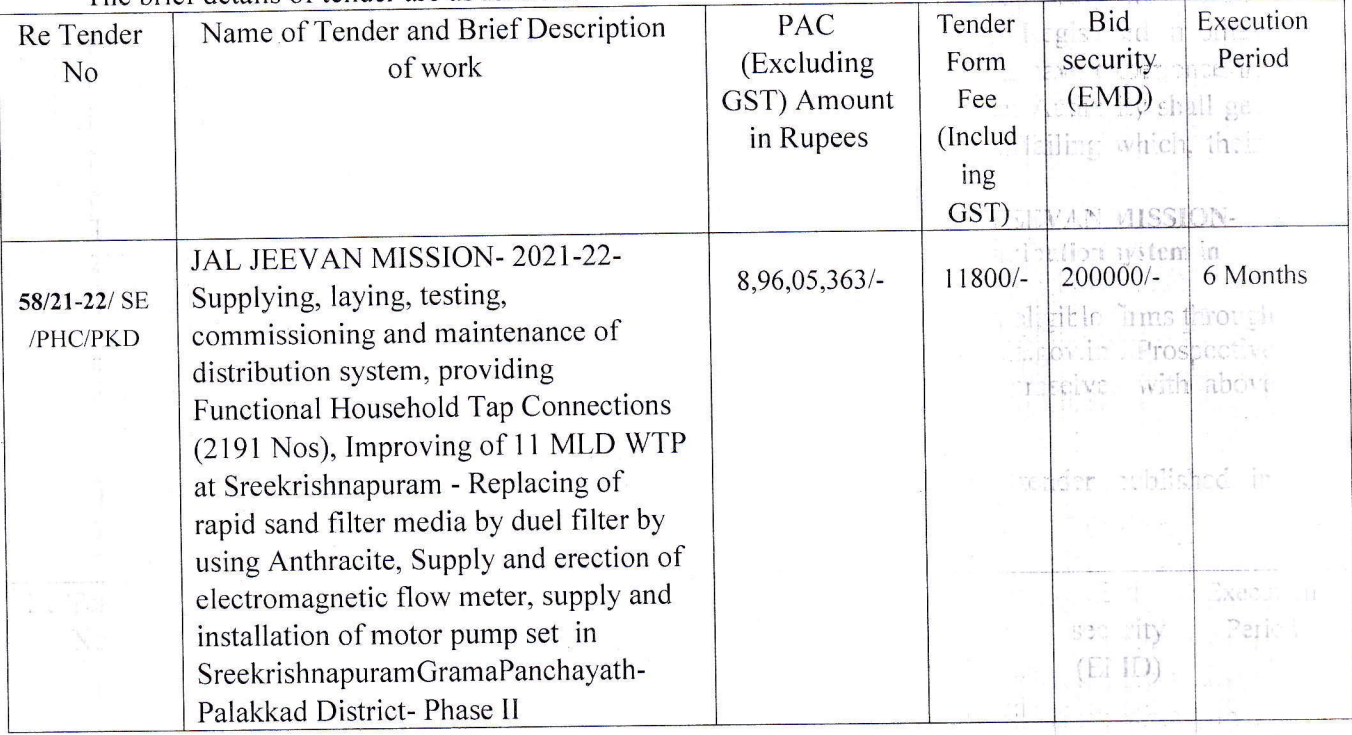

The brief details of tender are as follows.

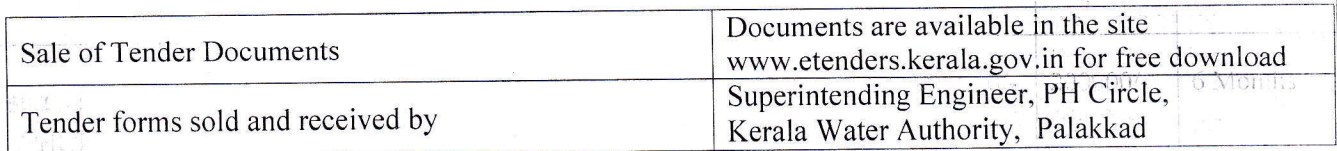

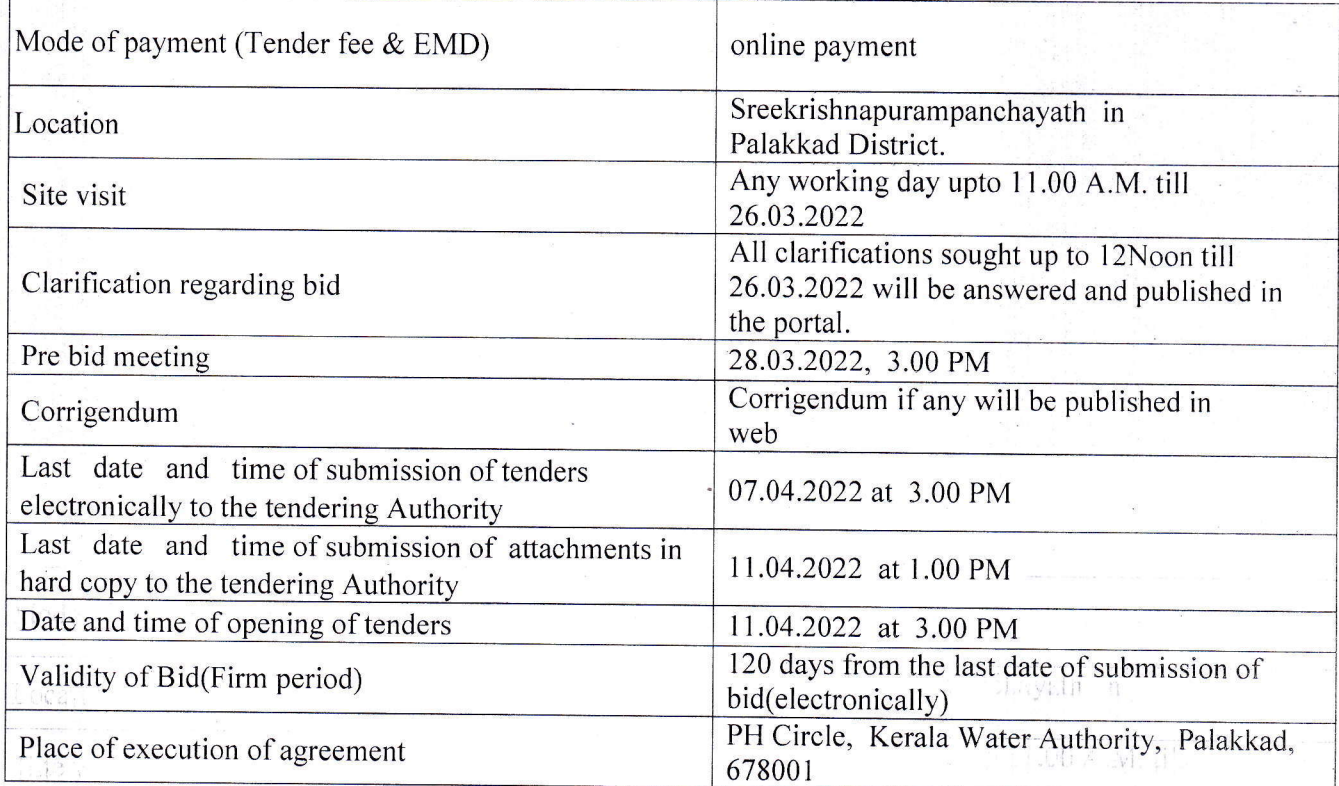

Interested bidders can get further details regarding the work from th office of the Superintending Engineer, Kerala Water Authority, PH Circle, Palakkad or from the office of the Executive Engineer, Kerala Water Authority, PH Division, Shornur

(0466-2223264, Email ID - kwaphdsrr@gmail.com)<br>A). Online Bidder registration process:

Bidders should have a Class II or above Digital Signature Certificate (DSC) to be procured from any Registration Authorities (RA) under the Certifying Agency of India. Details of RAs will be available on www.cca.gov.in. Once the DSC is obtained bidders have to register an www.cca.gov.in. Once, the DSC is obtained, bidders have to register on www'etenders.kerala.gov.in website for participating in this tender. Website registration is a onetime process without any registration fees. However, bidders have to procure DSC at their own cost. Bidders may contact e-Procurement support desk of Kerala State IT Mission functioning at Thiruvananthapuram, Ernakulam, Kannur and Malappuram over telephone or through email: etendershelp@kerala.gov.in for assistance in this regard. The contact details are available from the contact us link in the website. Antoonity, Palakkad.

## B). Online Tender Process:

B Ti

The tender process shall consist of the following stages:

Downloading of tender document: Tender document will be available for free download on www.etenders.kerala.gov.in. However, tender document fees shall be payable at the rime of bidsubmission as stipulated in this tender document.

Publishing of Corrigendum: All corrigenda shall be published on www.etenders.kerala.gov.in and shall not be available elsewhere.<br>Bid submission: Bidders have to submit their bids along with supporting documents to support their

Bid submission: Bidders have to submit their bids along with supporting documents to support their<br>eligibility, as required in this tender document on www.etenders.kerala.gov.in. Hard copies.of all tender documents and other supporting documents shall be submitted to the tendering authority, in the prescribed date. However, the online submitted documents will always supersede the manually submitted hard copies of documents for tender evaluation.

Opening of Technical Bid and Bidder short-listing: The technical bids will be opened, eyaluated and shortlisted as per the eligibility and technical qualifications. All documents in support of technical

qualifications shall be submitted (online). Failure to submit the documents online will attract disqualification. Bids shortlisted by this process will be taken up for opening the financial bid. Opening of Financial Bids: opening and evaluation of the financial bid on the date and time mentioned in critical date's section.

C). Documents Comprising Bid:<br>
(i). The First Stage (Pre-Qualification or Technical Cover based on 1 cover or 2 cover tender system):

Pre-Qualification or Technical proposal shall contain the scanned copies of the following documents which every bidder has to upload:

Document I : Scanned copy of duly filled and signed preliminary agreement prepared in Kerala Stamp Paper worth Rs.200/-

Document 2 : Scanned copy of documents to prove eligibility criteria

Document 3: The NIT documents of the work downloaded from the website to agree with the tender conditions

Document : Any other documents as per the requirement of the tender conditions as insisted.<br>
(the number may vary with departments/ PSUs requirement)

Kerala water Authority doesn't take any responsibility for any technical snag or failure that has taken place during document upload.

(ii). The Second Stage (Financial Cover or as per tender cover system):<br>The Bidder shall complete the Price bid as per format given for download along with this tender.

Note: The blank price bid should be downloaded and saved on bidder's computer without changing<br>file-name otherwise price bid will not get uploaded. The bidder should fill in the details in the same<br>file and upload the same

contract and not subject to variation on any account. A bid submitted with an adjustable/variable<br>price quotation will be treated as non - responsive and rejected.<br>**D).** Tender Fee and Earnest Money Deposit (EMD)<br>The Bidde

ba:

W.

bi :

sa J

Ca I

amount as per the tender documents. The Bid security is required to protect the purchaser against risk of Bidder's conduct, which would warrant the forfeiture of security.<br>Online Payment modes: The tender fee and EMD can b

during the online bid submission process, bidder shall select SBI option and then select Internet<br>banking option. The e-Procurement system will re-direct the bidder to SBI's internet banking page<br>where he can enter his int

bidder holds bank account in a different bank, then, during the online bid submission process, bidder<br>shall select NEFT/ RTGS option. An online remittance form would be generated, which the bidder<br>san use for transferring As NEFT payment status confirmation is not received by e-Procurement systems in their against<br>basis, bidders are advised to exercise NEFT mode of payment option at least 48 hours prior to the<br>last date and time of bid subm ption at last date and time of bid submission to avoid any payment issues.<br>For RTGS the timings that the banks follow may vary depending on the customer timings of the

that of lact Internet there thanking page **COME amount.** ement RIGS if a sach process, bidde al which the bidde

bank branches and settlement from RBL Bidders are advised to exercise RTGS mode of payment at least 24 hours prior to the last date and time of bid submission to avoid any payment issues. NEFT/ RTGS payment should be done according to following guidelines:

Single transaction for remitting Tender document fee and EMD: Bidder should ensure that tender fee and EMD are remitted as one single transaction.

Account number as per Remittance Form only: Account no. entered during NEFT/RTGS remittance at any bank counter or during adding beneficiary account in Internet banking site should be the same as it appears in the remittance form generated for that particular bid by the e-Procurement system. Bidder should ensure that tender fee and EMD are remitted only to the account number given in the Remittance form provided by e-Procurement system for that particular tender.

Bidders must ensure that the banker inputs the Account Number (which is case sensitive) as displayed in the Remittance form. No additional information like bidder name, oompany name, etc. should be entered in the account no. column along with account no. for NEFT/RTGS remittance.

Only NEFT/RTGS Remittance Allowed: Account to Account transfers, State Bank Group Transfers (GRPT), Payments from NRE Accounts, SWIFT Transfers or Cash payments are not allowed and are treated as invalid mode of payments. Bidder must ensure that the banker does NEFT/RTGS(for above 2 lakhs payments as per RBI guidelines) transaction only irrespective of the amount and specially instruct the banks not to convert the payment type to RTGS or GRPT. Amount as per Remittance form: Bidder should ensure that the amount being remitted is neither less nor higher than the amount shown in remittance form.

UTR Number: Bidders should ensure that the remittance confirmation (UTR number) received after NEFT/RTGS transfer should be updated as it is, in the e-Procurement system for tracking the payment.

One Remittance Form per Bidder and per Bid: The remittance form provided by e-Procurement system shall be valid for that particular bidder and should not be re-used for any other tender or bid or by any other bidder.

Anytransaction charges levied while using any of the above modes of online payment has be borne by the bidder. The supplier/contractor's bid will be evaluated only if payment status against bidder is showing "Success" during bid opening.<br>E). Submission Process: State Bank Croup

E). Submission Process:<br>For submission of bids, all interested bidders have to register online as explained, above in this document. After registration, bidders shall submit their Technical bid and Financial bid online on www.etenders.kerala.gov.in along with online payment of tender fee and EMD.  $2(57)$ 

For page by page instructions on bid submission process, please visit www.etenders.kerala.gov.in and click "Bidders Manual Kit" link on the home page.

It is necessary to click on "Freeze bid" link/ icon to complete the process of bid submission otherwise the bid will not get submitted online and the same shall not be available for viewing/ opening during bid opening process.

Copy to the Executive Engineers - PH Division Palakkad, PH Division Shornur, WSP Division Palakkad. Project Division Chittur and all Assistant Executive Engineers under these divisions for exhibiting notice board Interact

Copy to the Superintending Engineer, PHCircle, Trivandrum, Kollam, Alappuzha, Kottayam, Muvattupuzha,Kochi,Kozhikkode,Kannur and JNNURM Circle,Kochi 11 for exhibiting notice board

Place : Palakkad

Copy to Notice Board

Copy to File

a o

Īΰ

 $\overline{\mathbb{C}}$  .

F.

Superintending Engineer, as be born PH Circle, KWA, Palakkad<sub>st bidder</sub>

tri video loy e-

meial lid online on

lenders, terala.gov.in

tre on cass of big i sot be mailable for

athe